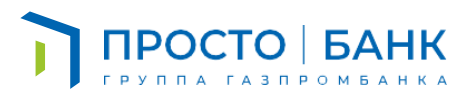

## Уважаемый клиент!

Для вашего удобства мы создали веб-версию мобильного приложения. Она запускается в браузере смартфона и обладает всем функционалом мобильного банка.

Для установки иконки веб-версии приложения на экран iPhone:

- 1. Скопируйте/нажмите ссылку [m.prostobank.online](https://m.prostobank.online/)
- 2. Вставьте ее в адресную строку браузера Safari и нажмите «Перейти».
- 3. Кликните внизу значок «Поделиться».
- 4. Выберите «На экран «Домой».
- 5. Готово! Иконка с логотипом банка появится среди приложений.

## Для установки иконки веб-версии приложения на экран Android:

- 1. Скопируйте/нажмите ссылку [m.prostobank.online](https://m.prostobank.online/)
- 2. Вставьте ее в адресную строку браузера и нажмите «Перейти».
- 3. В браузере смартфона при открытии сайта автоматически появится уведомление «Добавить на рабочий стол?»
- 4. Нажмите «Да».
- 5. Готово! Иконка с логотипом банка появится среди приложений.

Просто|Банк. Наконец-то просто Служба поддержки (круглосуточно) [8 800 550 5137](tel:88005505137) [prostobank@creditural.ru](mailto:ProstoBank@creditural.ru)